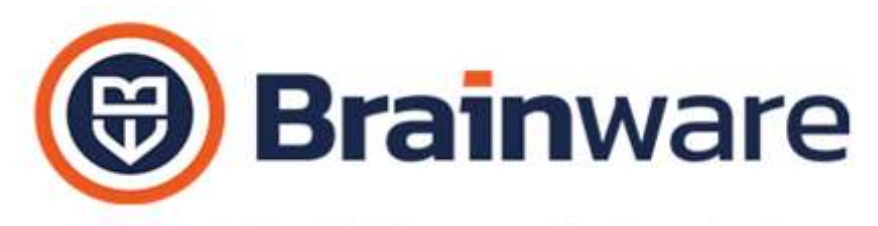

ELENCO NOVITÀ AGGIUNTE ALLA VERSIONE 2.24.007, ALLA VERSIONE 2.24.008 E ALLA VERSIONE 2.24.009

BWENTERPRISE – PIATTAFORMA DI LANCIO DEI VARI MODULI

MESSAGGIO DI ELABORAZIONE E STAMPA IN CORSO Aggiornata immagine stampa e elaborazione in corso con il nostro nuovo logo.

MODULO DOMUS – GESTIONALE PER CURARE CONTABILITÀ E ASPETTO FISCALE DEGLI STABILI

STAMPA LASER MODELLO 770-2024 | STAMPA LASER QUADRO AC MODELLO UNICO 2024 | FILE TELEMATICO MODELLO 770-2024 | FILE TELEMATICO QUADRO AC MODELLO UNICO 2024 Rilascio versione definitiva del programma.

STAMPA MILLESIMI CONVOCAZIONE Nell'elenco filtrato dei consiglieri, ad esempio in fase di appello verbale, inclusi ogni genere di partecipanti figli.

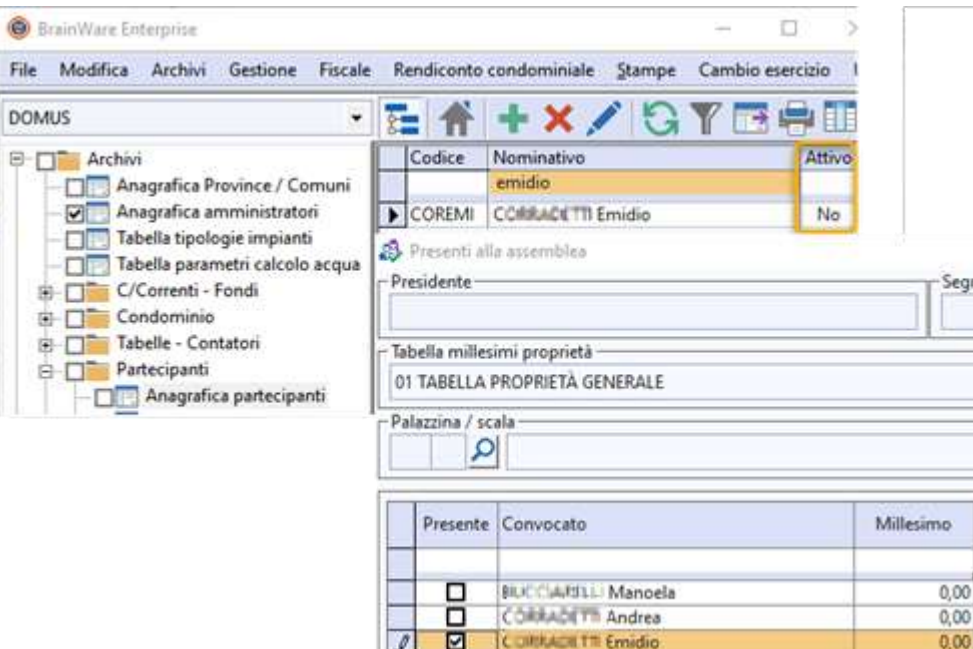

GESTIONE VERBALI ASSEMBLEE Aggiunto nella finestra di appello e finestra lettura barcode presenti un bottone (richiamabile anche tramite il tasto funzione F11 da tastiera) che incolla nel campo delegato selezionato l'ultimo valore in esso inserito come delegato. Novità utile per carico veloce, in diverse deleghe, dello stesso nominativo digitato come ultimo delegato. Digitare nome e cognome delegato e poi premere il nuovo bottone per ripeterlo su altro partecipanti che hanno lo stesso delegato.

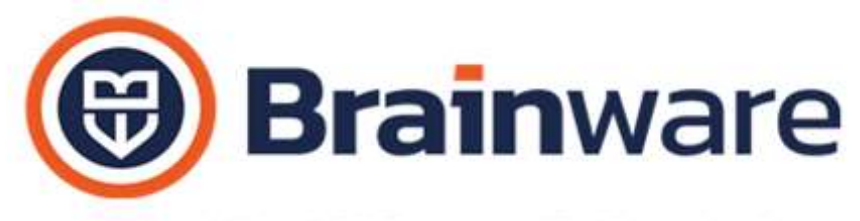

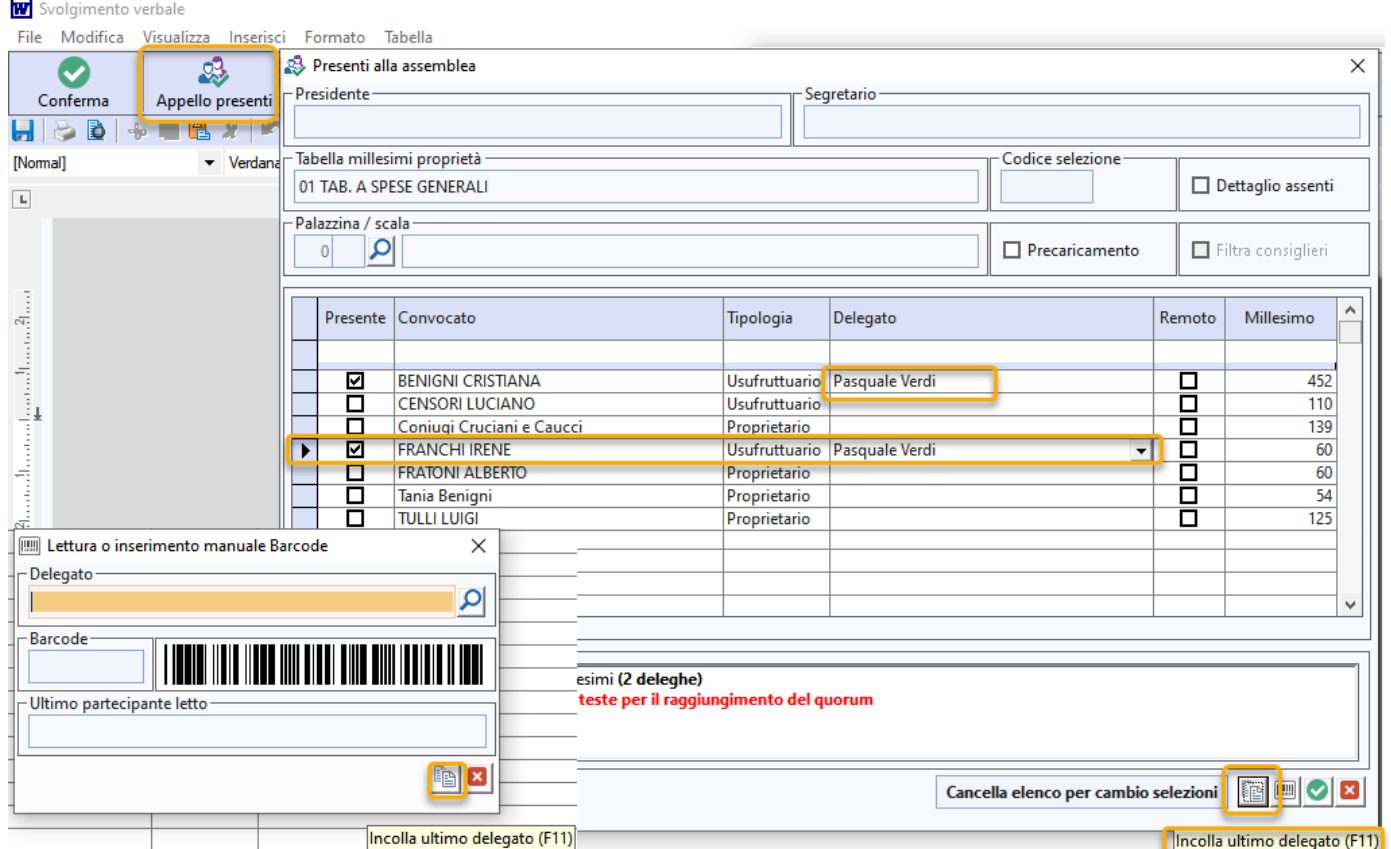

APERTURA BILANCIO PREVENTIVO Ora è possibile ottenere movimenti PP, personali a preventivo, a partire da costi addebitati nell'anno trascorso con causale IA, addebito personale. Capita ad esempio quando l'amministratore ha ditta esterna che predispone i conteggi. L'amministratore addebita i costi a consuntivo, tramite la funzione di utilità, generazione spese personali. Con questa nuova funzione può riutilizzare gli stessi addebiti per il carico di previsione.

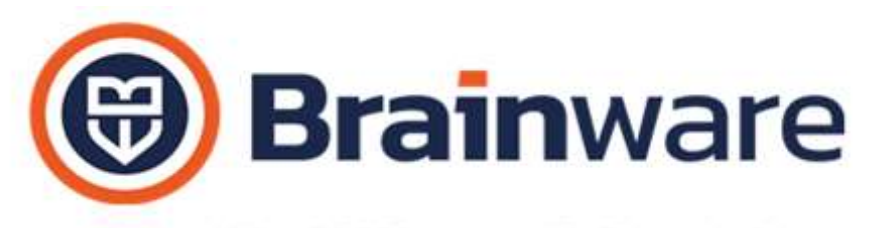

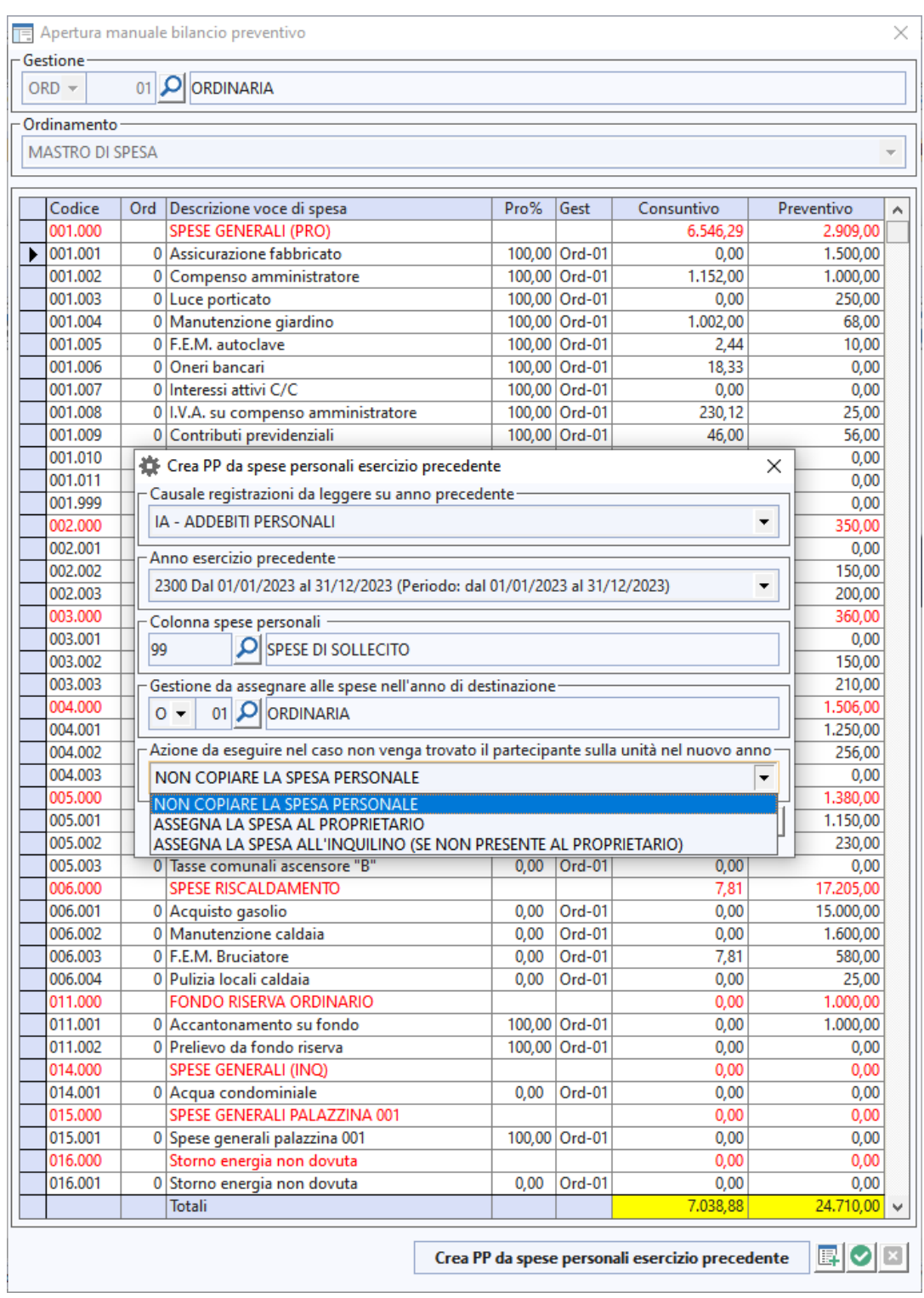

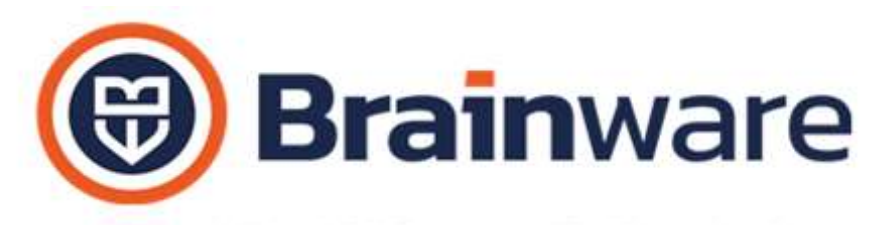

INVIO E-MAIL Gli account Google che attivano in sicurezza la verifica in due passaggi non potranno più scegliere se permettere alle [app meno sicure,](https://support.google.com/accounts/answer/6010255) app di terze parti, come il nostro gestionale BWEnterprise, o dispositivi che chiedono di accedere all'account Google, utilizzando il nome utente e password. Per accedere le app, debbono utilizzare l'autenticazione strong del tipo OAuth. Noi abbiamo avviato la richiesta di autorizzazione e siamo stati posti in modalità beta tester [https://support.google.com/a/answer/9003945?hl=it.](https://support.google.com/a/answer/9003945?hl=it) Al termine della fase beta tester *Brainware Srl* diventerà società autorizzata.

Riguarda solo gli account mail configurati in DOMUS, utilità, invio email senza spunta casella *Ms Outlook*, senza spunta casella *Multidialogo*

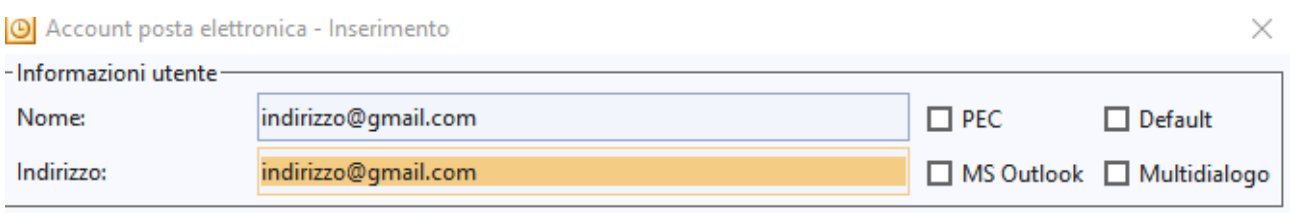

Questa novità non riguarda le caselle tipo Multidialogo, tipo Microsoft Outlook e gmail con in sicurezza la verifica in due passaggi disattivata e app di terze parti abilitata.

Nella fase di beta tester, in richiesta invio mail, come richiesto dalle nuove norma di sicurezza applicate da Google Gmail, sarà richiesta l'indicazione del proprio indirizzo mail tipo Gmail da autorizzare

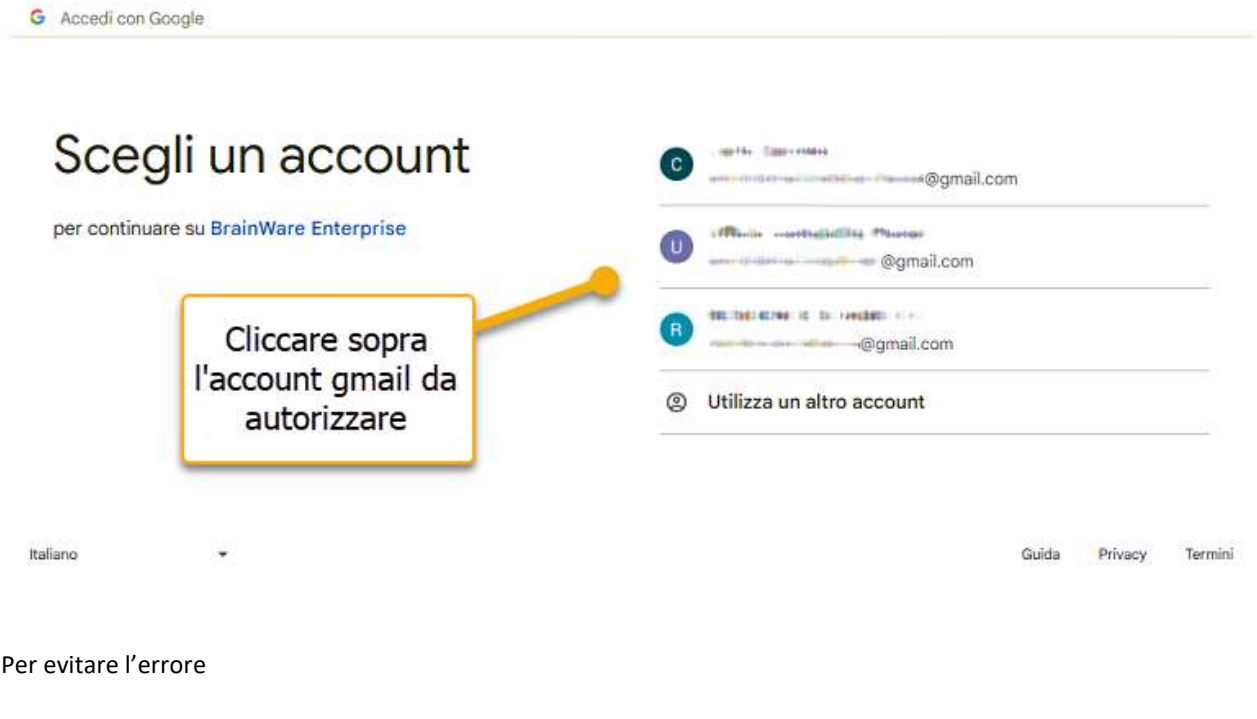

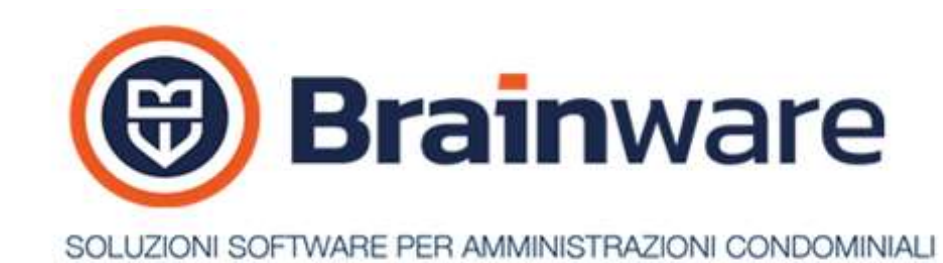

G Accedi con Google

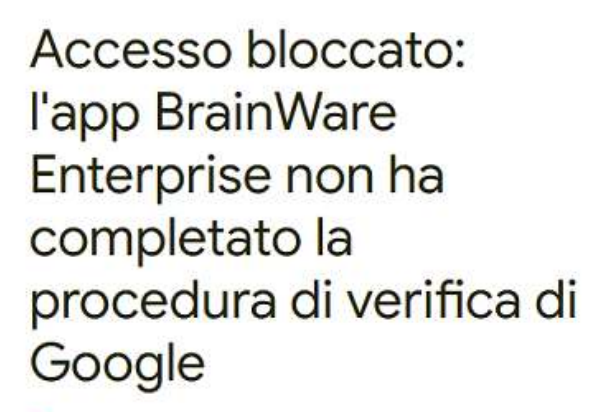

BrainWare Enterprise non ha completato la procedura di verifica di Google. L'app è attualmente in fase di test ed è accessibile solo ai tester approvati dallo sviluppatore. Se ritieni che dovresti disporre dell'accesso, contatta lo sviluppatore.

Se sei uno sviluppatore di BrainWare Enterprise, consulta i dettagli dell'errore.

Errore 403: access\_denied

**Think Contact Contact Act of Act of Act of Act of Act of Act of Act of Act of Act of Act of Act of Act of Act o** 

Indicarci nella nostra casella [assistenza@brainware-domus.it](mailto:assistenza@brainware-domus.it) l'indirizzo gmail da autorizzare. Una volta autorizzato si riceve, anziché l'errore, il consenso con richiesta di continuare. Cliccare quindi sul bottone *Continua*

G Accedi con Google

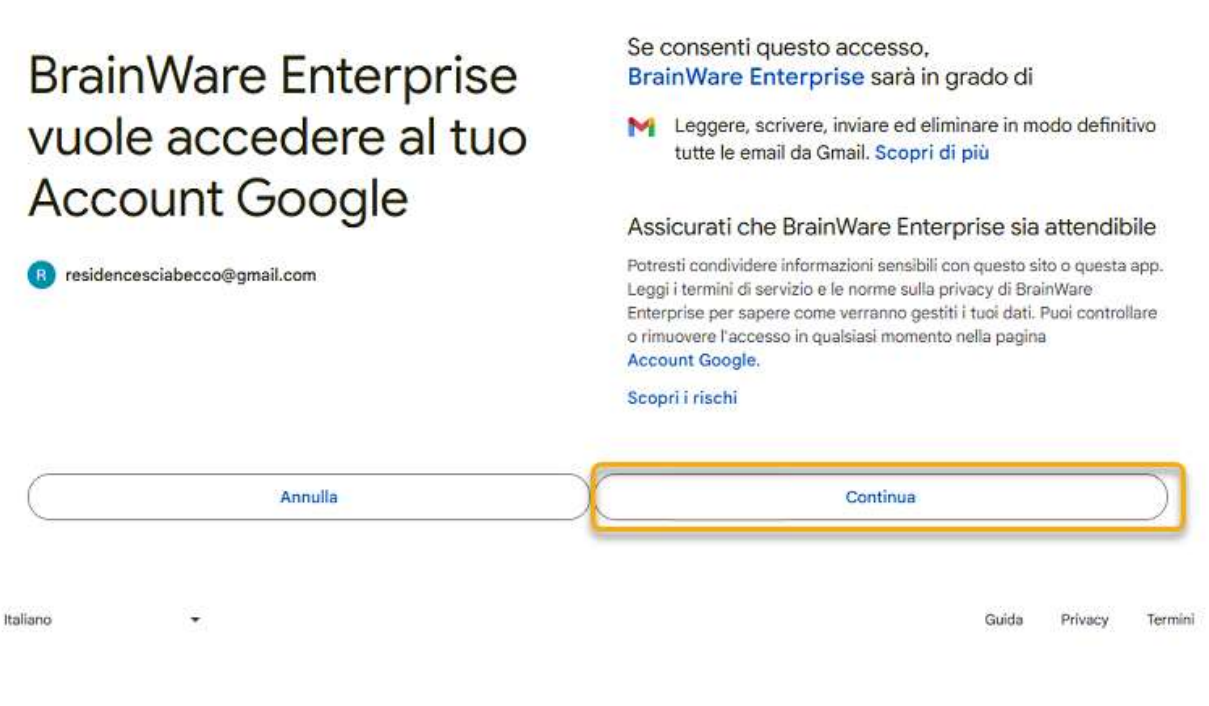

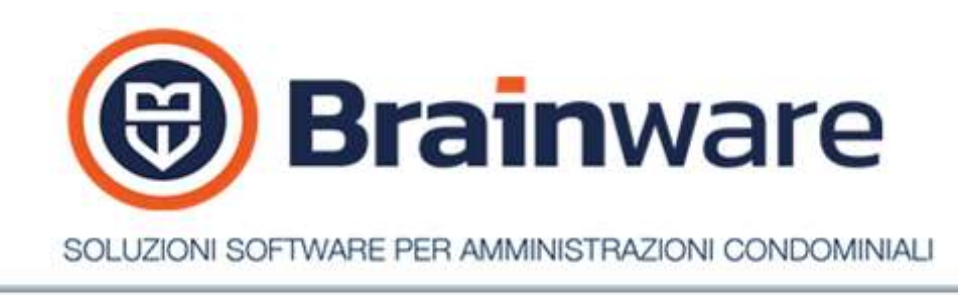

Ad autorizzazione eseguita si riceve il messaggio *OAuth2 access is granted*, accesso tipo tipo OAuth2 garantito.

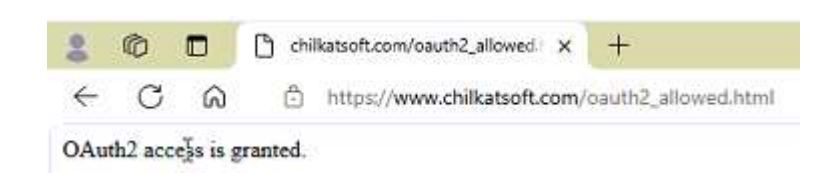

Chiudere il browser e proseguire in BWEnterprise con la spedizione mail.

## MODULO RBANK - INTERFACCIA COLLEGAMENTO BANCARIO

CREAZIONE DISTINTA BONIFICI DA TRASMETTERE Prevista la creazione distinte in formato SEPA dove vi sono stabili con più di un conto corrente utilizzato. Se si desidera bonificare con un conto diverso dallo standard, indicato in anagrafica stabile, basta predisporlo in archivi, conti correnti, con indicati i riferimenti Iban e codice CUC in estremi e richiamarlo nel PF – pagamento a fornitori.

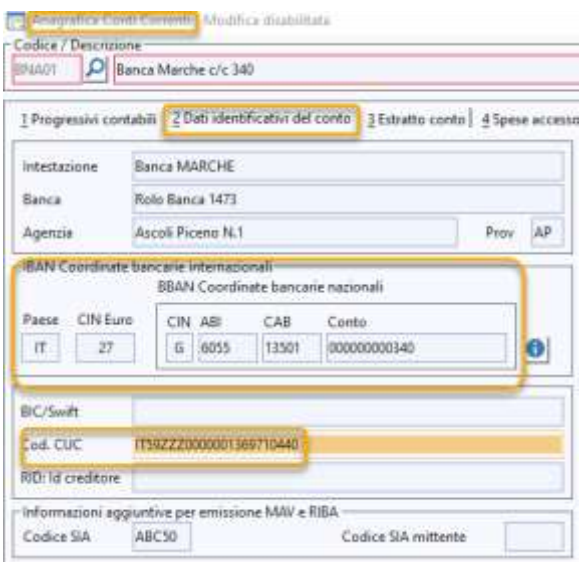

## MODULO LABOR – REGISTRO CHIAMATE ED INTERVENTI

ATTIVITÀ Permessa la gestione del sinistro e prevista la visualizzazione dati anagrafici stabile dietro pressione del nuovo bottone aggiunto in basso sinistra.

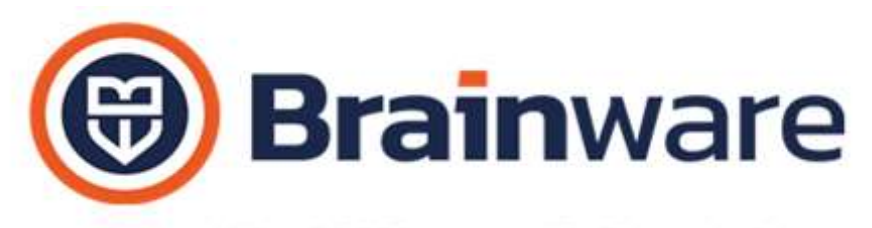

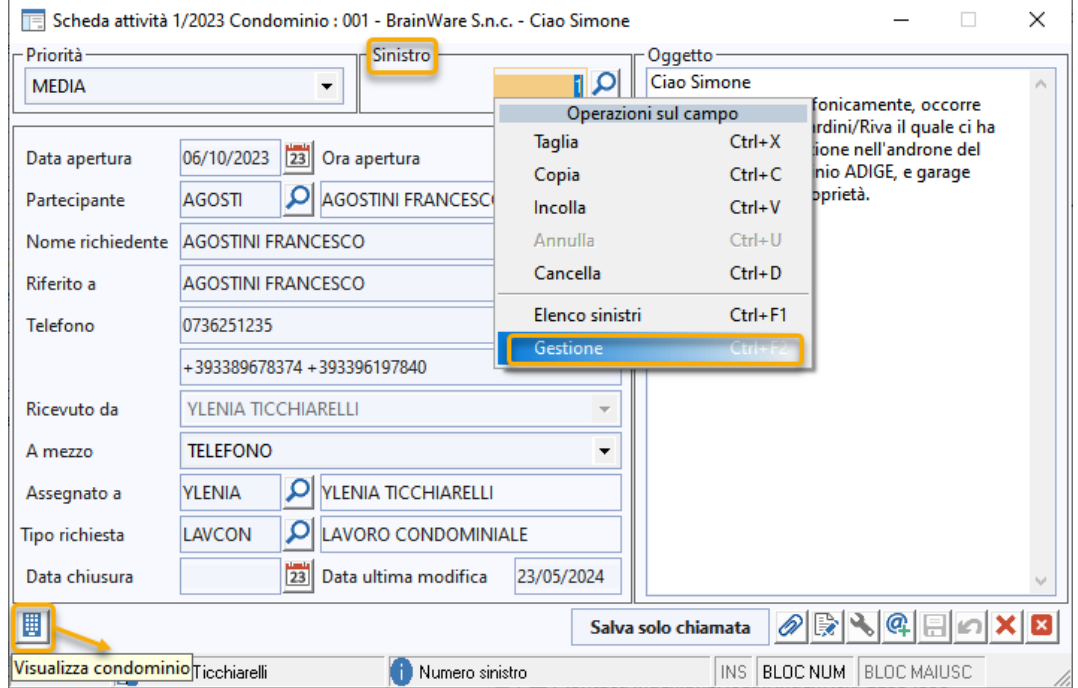

INTERVENTI Aggiunta la possibilità di inviare sms [www.multidialogo.it](http://www.multidialogo.it/) a fornitore.

## MODULO LOCAT – GESTIONE AFFITTI

LOCAZIONI Evitato ricalcolo imposte con scadenza precedente a data di partenza rigenerazione rate. Evitato ricalcolo imposte con scadenza precedente a data di partenza rigenerazione rate, per evitare eventuali forzature praticate dall'utente in ricostruzione vecchio periodo.

SCADENZARIO Come in locazione anche in scadenzario per gli immobili che hanno natura catastale strumentale e locatore con partita iva applicata l'aliquota di imposta registro 1% in adeguamento istat.